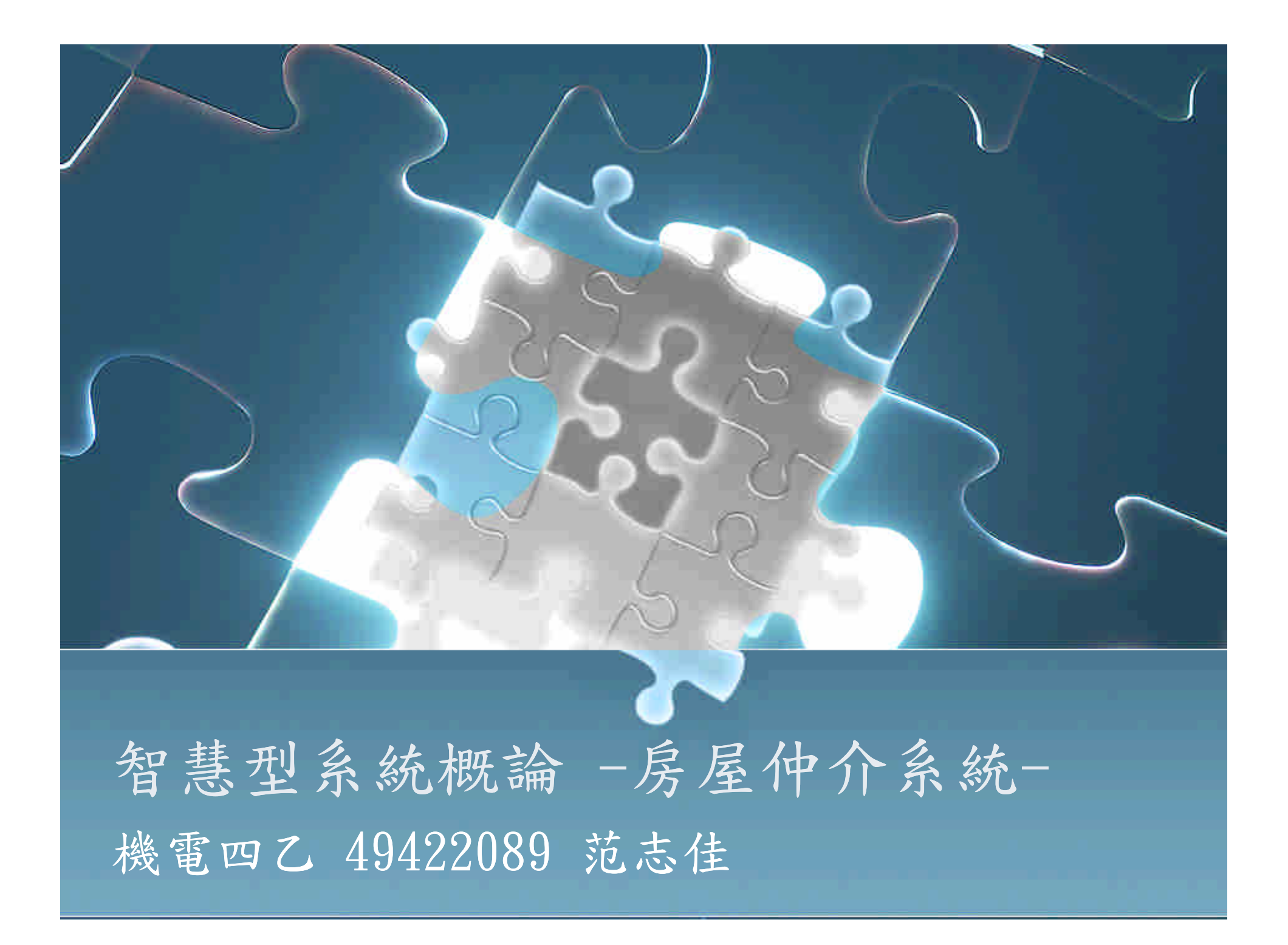

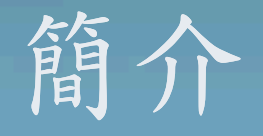

- ●使用Microsoft Visual Studio 2005中 的MFC (Microsoft Function Class) 作 為開發。
- 一般而言把對話框稱為Dialog,在製作 對話框時均以繼承的方式產生新的對話 框並加入自訂的功能。
- 和同樣以視覺畫視窗開發的VB相比,優 點在於變化多、自由度高,但缺點是複 雜度也更高。

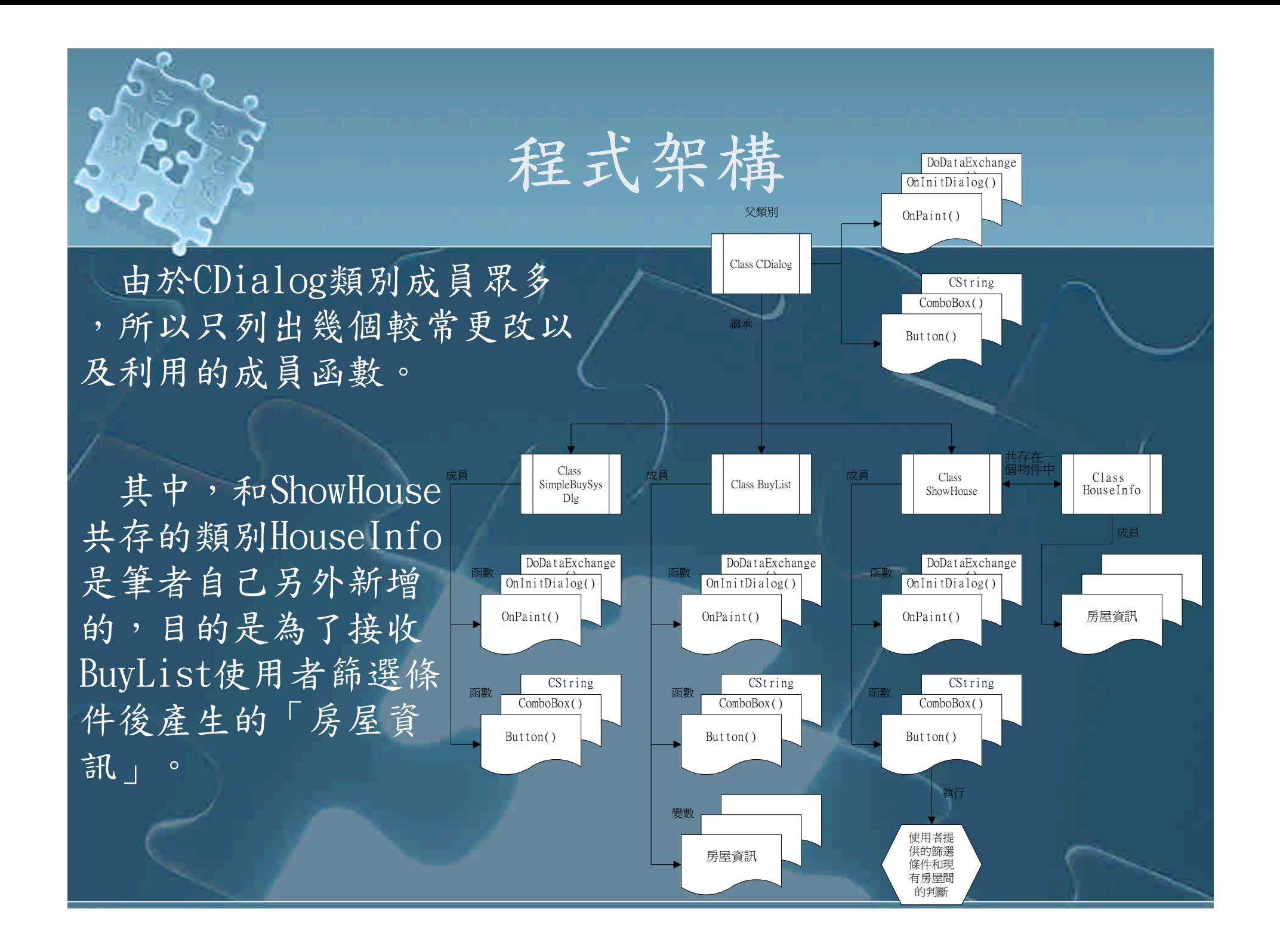

## 程式架構

 以本程式為例,本程式的視窗以對話框的方式 表達,而產生對話框最快的方法就是直接由 MFC的精靈去設定、繼承MFC提供的Class再加 以設定或增加自訂函數即可。

 所以基本上如上一頁的圖,製作出來的對話框 都是由內部提供的CDialog Class繼承出來的 ,假設宣告了對話框A繼承了CDialog,該對話 框就可以增加或編輯自己的Function,但是要 在其他對話框B使用時,必須在程式中某個地 方先宣告一個結構為對話框A的變數,才能真 正的呼叫長相為對話框A的視窗。

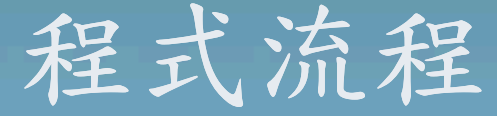

 本視窗是由繼承CDialog 而來,成為被編輯者所命 名為SimpleBuySysDlg的 Class。

 本程式被編寫為在按下「 我要買屋」的按鈕之後就 會宣告一個名為BList的 BuyList Class,而 BuyList同樣是一個自己 定義、設定、而且繼承自 CDialog的Class,總之產 生了BList之後呼叫其中 的成員函數DoModal()就 會跳出下一頁的對話框。

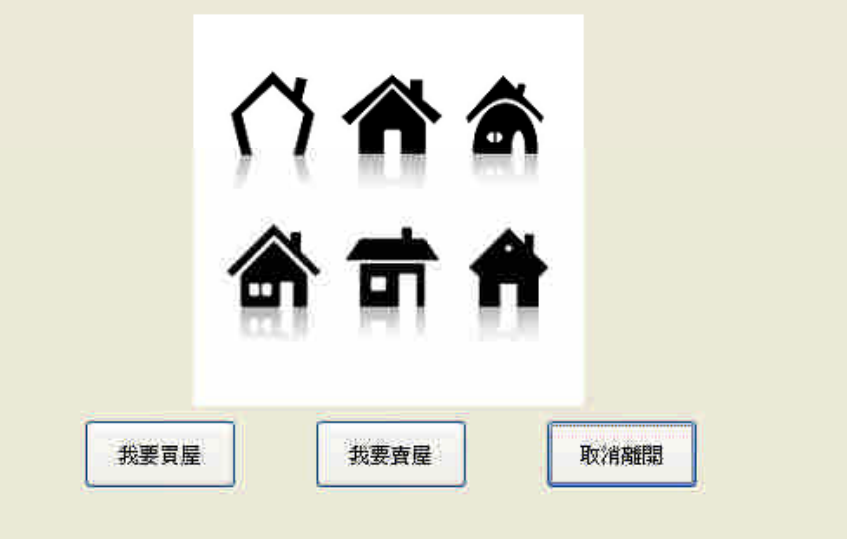

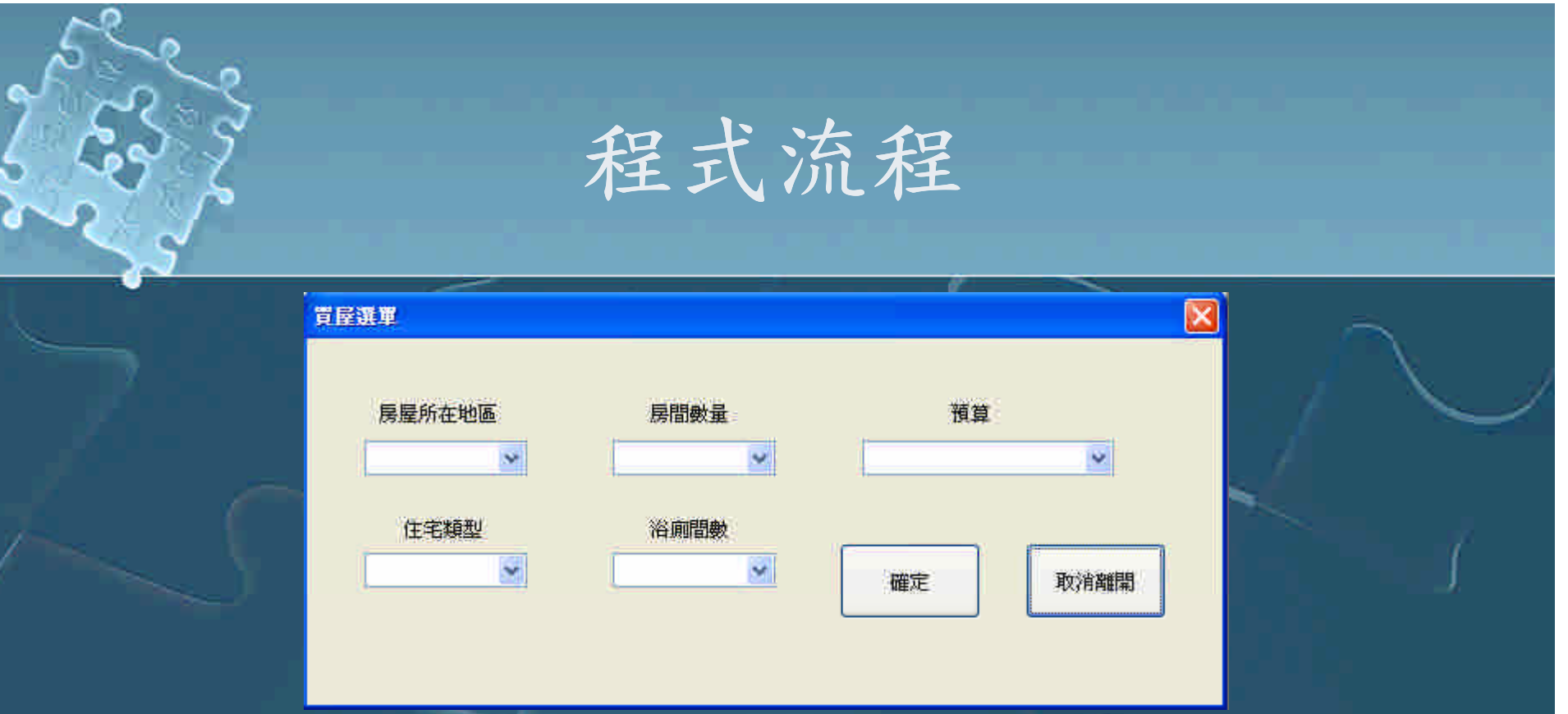

這個就是BuyList Class所設定的畫面。

 內部被編寫為:當ComboBox(下拉式選單)有異動 而觸發事件時,會將異動後的選單內容記錄下來 ,並傳遞給一個被宣告結構為ShowHouse Class的 ShowResult變數其中的成員變數。同樣的, ShowHouse Class也是繼承自CDialog。

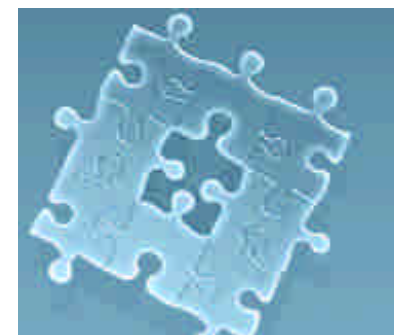

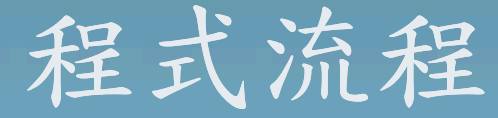

#### ● 本畫面就是ShowHouse Class 所設定的結構。

- 接收BuyList傳來的篩選條件 後,本程式在成員函數 OnInitDialog()中寫入了功 能,就是將資料庫內的條件 和篩選條件做比對的動作, 最後按下按鈕後使用者就可 以看到篩選後的結果。
- OnInitDialog()原始的功能 如同字意一般,在對話框被 產生出的同時對自己做初始 化的動作。

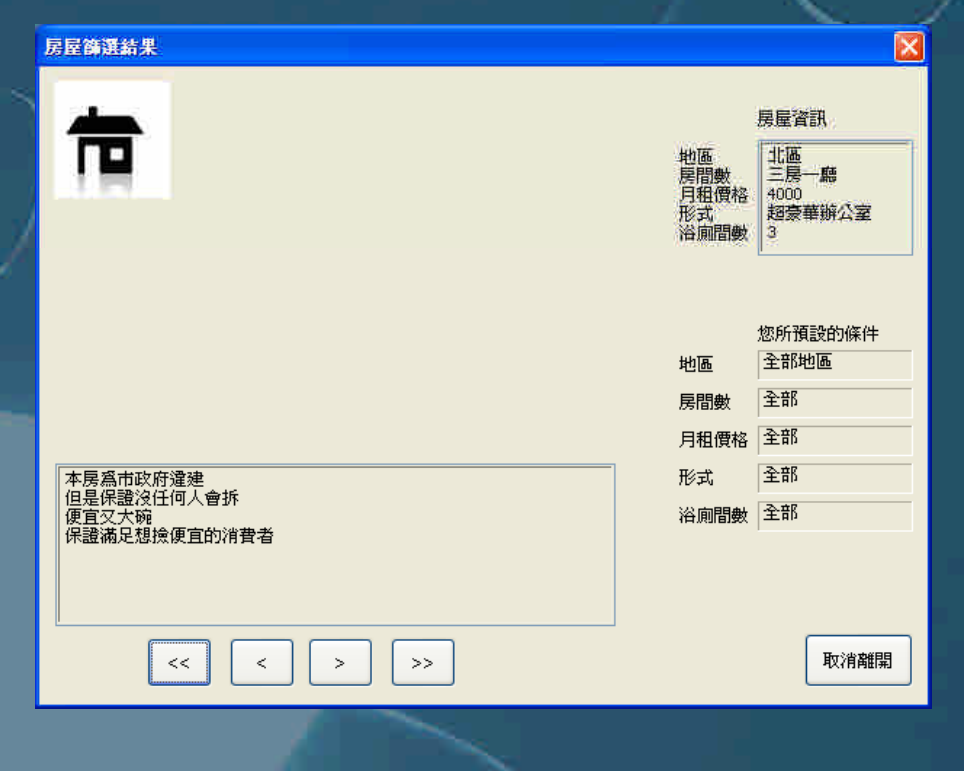

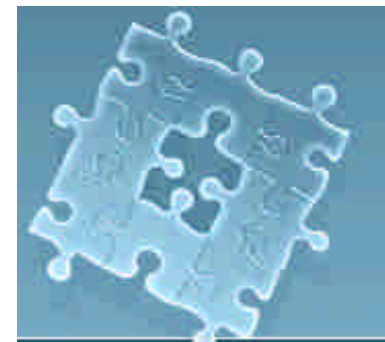

### 程式流程

● 右上圖為ShowResult被執行的房屋 展示畫面,在對話框上印出圖檔的 方法很多,在這裡是宣告一個結構 為CImage Class的變數,再利用其 成員Load()給予其路徑,接著呼叫 成員Draw()就可以在對話框中任一 個被指定的點開始繪出圖形。

 右下圖與右上圖的資料讀取方法類 似,但是先利用CFile去讀取資料 夾中的文件檔,再將內容讀至 CString,再傳給控制項去顯示。

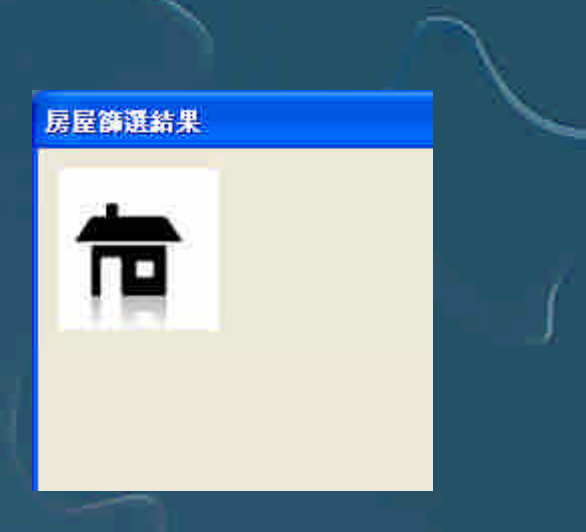

本房爲市政府違建<br>但是保證沒任何人會拆 便宜又大碗<br>便宜又大碗<br>保證滿足想撿便宜的消費者

>>

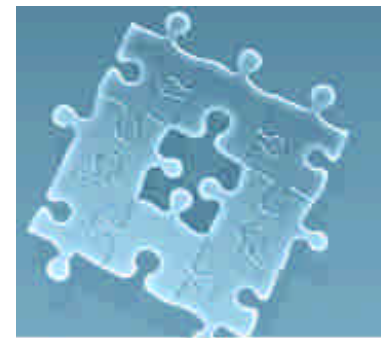

## 程式流程

 右邊兩個畫面也同樣在ShowResult的 畫面中,作法也是和上頁所敘述的大 同小異。

 另外還有在這個物件中製作了一個自 定義的Class,叫做HouseInfo,其中 有五個成員變數,被利用來儲存資料 庫裡的房屋資訊,像是租金和地點等 等,但又因為房數不只一間,所以宣 告一個為此結構的變數時,是以陣列 的形式宣告,譬如程式中的一段: HouseInfo \*aHouseInfo; aHouseInfo = new HouseInfo[ 房屋數量];

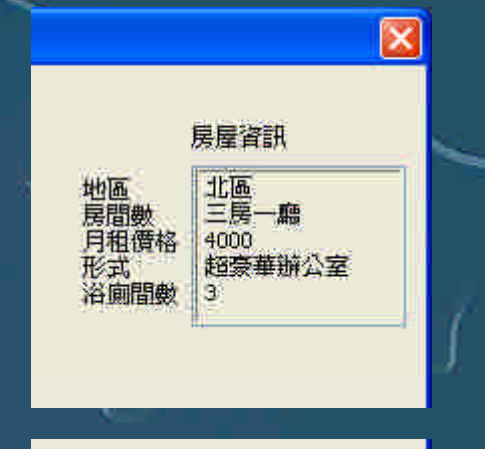

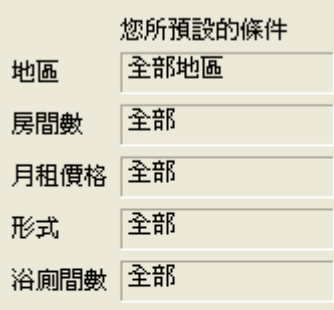

取消離開

# 程式判斷

 其實本程式在判斷現有房屋和篩選條件是否相符時, 利用的方式很簡單但也很笨,因為個人在這裡並沒有 功力使用Access資料連結至程式,也沒有對房屋資料 作分類的index,所已有幾間房子,迴圈就必須跑幾次 ,而無法依分類迅速縮短比對時間。

 而判斷方式為:先宣告一個陣列,陣列長度就是要比 對的房屋數,本程式比對六間房屋,所以陣列長度為 六,當房屋的地區、房間數、房屋形式、浴廁間數字 串均相同,價錢也在篩選條件之下,就另陣列的該元 素(譬如第三間房子對應陣列的元素就是三)為「1」( 或是布林數的TRUE),否則為「0」(或者視為FALSE), 最後就可得到符合條件的房屋號碼(元素為1的編號)。

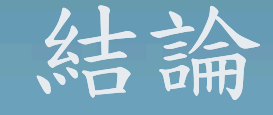

- 因為對於程式的功力不太夠,所以玩本程式時 請不要執行其他動作,否則有CPU使用率100% 的BUG產生的機會!
- 在編寫大型程式時, Class與繼承是縮短程式 內容與工作時間的實用辦法之一。
- 筆者尚為程式初學者,在觀念上有所錯誤為難 免,請讀者不吝指教更正其錯誤。

操作方式

● 進入SimpleBuySys中的Debug資料夾內, 執行SimpleBuySys.exe即可,同資料夾 內的\*.bmp圖檔和\*.txt文字檔請勿刪除 ,否則程式開啟房屋資訊時會因為遺失 房屋資料而失敗。